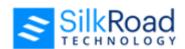

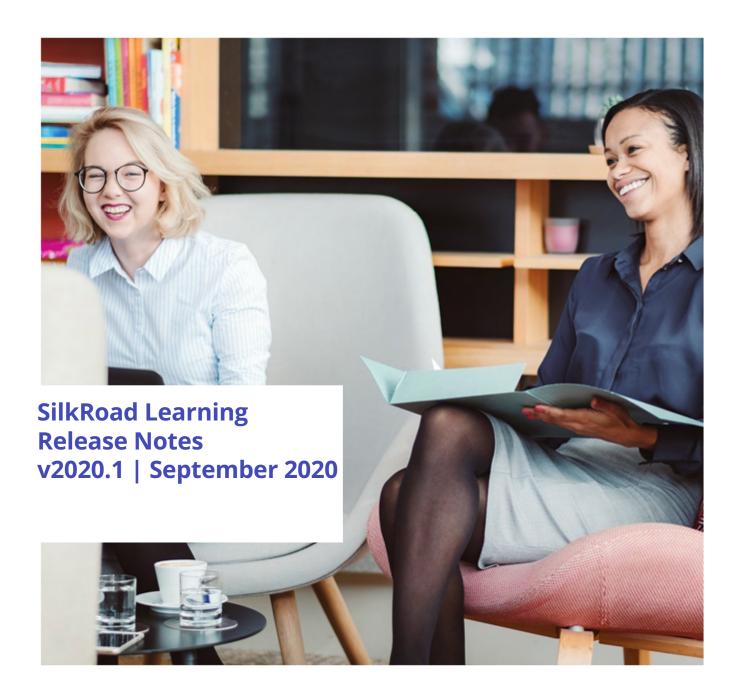

## **New features and improvements**

New features and improvements are summarized here. Need more details? Click here.

| Module             | Release Note                                                                                                    | Key      | Salesforce<br>Number |
|--------------------|----------------------------------------------------------------------------------------------------|----------|----------------------|
|                    | By client request, added InterventionIsLegacy field to the StudentTrainingHistory_V2 report query. Users can now create reports to display whether any course is Legacy (InterventionIsLegacy=0) or Current (InterventionIsLegacy=1).                                                                                                    | RND-1943 |                      |
|                    | By client request, when a training event class allows<br>enrollment cancellation, enrolled users may now cancel their<br>enrollment at anytime up to the session end time.                                                                                                    | RND-72   |                      |
|                    | By client request, instructors can now set the training event status to be "Completed" for an event from the Instructor Dashboard.                                                                                                    | RND-71   |                      |
|                    | SilkRoad Learning now has a common interface for both the Student Portal and Admin Portal. Users with Admin privilege can access the Admin Portal from the Student Portal and/or return to the Student Portal from the Admin Portal. Navigation in both portals now appears along the left of the screen rather than the top.                                                                      | RND-62   |                      |
|                    | Student Portal now has a new tab and link that navigates any Admin user with privilege to the Admin Portal.                                                                                                    | RND-59   |                      |
| Task<br>Management | SilkRoad Learning courses can now be configured to launch from SilkRoad Onboarding. SilkRoad Learning requires at least one course catalog defined and one Admin user with Course Catalog privilege to configure the connection in SilkRoad Onboarding. Courses launched from SilkRoad Onboarding are tracked in SilkRoad Learning and course completion status is displayed in both applications. | RND-30   |                      |
| Task<br>Management | SilkRoad Onboarding now supports a Learning task type that allows the selection of a eCourse from SilkRoad Learning. When using this task type, the progress of the eCourse is displayed in the task instructions. When the eCourse is completed, the task will be completed without actions from the user. (See What's New)                                                                       | RND-28   |                      |

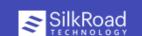

| Task<br>Management | When a SilkRoad Learning course is accessed from an Onboarding task, the status of the course is reflected in the | RND-27 |
|--------------------|----------------------------------------------------------------------------------------------------|--------|
|                    | task instructions below the link to the course.                                                                   |        |

8 issues

## **Resolved issues**

| Module | Release Note                                                                                                    | Key      | Salesforce<br>Number |
|--------|----------------------------------------------------------------------------------------------------|----------|----------------------|
|        | Fixed issue where inactive users appeared in the Assess<br>Checklist user list. Now only active users can be added to the<br>user list. Fixed issue where submitted checklist was not<br>marked 'complete'.                                                                                                    | RND-1385 |                      |
|        | By client request, fixed issue where duplicate fields appeared when an old .imp file was edited in the original importer, then used as an import file in the updated importer.                                                                                                    | RND-1383 |                      |
|        | By client request, fixed issue for users using Chrome 83 caused SCORM content to not correctly save progress and bookmark data.                                                                                                    | RND-719  | 00816886             |
|        | By client request, fixed issue where Teams Meeting URLs entered into a training event are displayed to the student in the My Training/Training Details page but the URL was not generated correctly as a link.                                                                                                    | RND-681  |                      |
|        | Fixed issue where Chrome version 83 caused an error with images.                                                                                                    | RND-266  |                      |
|        | By client request, when entering a required registration from<br>the My Team Dashboard in the Student Portal, Due Date is<br>now required.                                                                                                    | RND-245  |                      |
|        | By client request, fixed issue in Instructor Dashboard where setting attendance to be "No Show" did not automatically set the user record to be incomplete. Now a user record mark and mastery date can only be set when the attendance value is "Attended". Setting attendance to be "No Show" automatically sets the user record to be incomplete. | RND-70   |                      |

7 issues

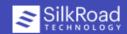

## More info

• Click here for information about early adopter process, supported languages and browsers, and more.

## **Technical support**

For technical assistance for any of our solutions, contact our support staff at:

- International Toll Free: Access numbers via SilkRoad Engagement Center
- **SilkRoad Engagement Center:** https://engagementcenter.silkroad.com No access? Email support@silkroad.com for access.
- Email: support@silkroad.com

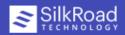